# PROFILING YOUR STACK EVERYTHING'S SLOW, WHAT NOW?

Trey Pendragon Princeton University Library

## **STEP 1: INITIAL TEST**

Profiling and fixing performance bugs is time-intensive – a quick test in Chrome should tell you if it's worth exploring.

Open the network tab of the developer tools, scroll to the top, and do your action.

| Elements Console Sources Network Ti                                                                                                    | meline Profiles Applic | ation   | Security »    | · 1            | : :            | ×     |
|----------------------------------------------------------------------------------------------------|------------------------|---------|---------------|----------------|----------------|-------|
| 🔵 🔕 🖿 👕 View: 🏣 🛬 📄 Preserve log                                                                                                    | Disable cache          | Offline | No throttling |                | •              |       |
| Filter       Regex       Hide data URLs         AII       XHR       JS       CSS       Img       Media       Font       Doc       WS       M | anifest Other          |         |               |                |                |       |
| Name<br>Path                                                                                                    | Status<br>Text         | Туре    | Initiator     | Size<br>Conten | Time<br>Latenc | e: Ti |
| xs55mc23d<br>/concern/scanned_resources                                                                                                    | 200<br>OK              | doc     | Other         | 10.4<br>27.4   | 397m:<br>393m: |       |

## JUNE 21 - UGH

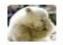

**tpendragon** 12:15 PM File manager takes a long time to load..

Trying to persist a reorder.

It's uh

Taking a while

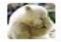

tpendragon 12:25 PM Oh it finished

8.3 minutes

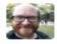

escowles 12:26 PM so that's less than ideal...

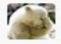

tpendragon 12:26 PM ☆ Yeah..

## **STEP 2: FIND WHERE TO FOCUS**

A request is slow, but what part of the interaction is the slow part?

- Disk I/O?
- Database writes?
- Queries?
- Ruby code?
- Network?

## **STEP 2: FIND WHERE TO FOCUS**

Have response monitoring infrastructure up EARLY. Any tool which tracks the request/response cycle saves a mountain of time.

We use New Relic

#### **NEW RELIC**

• View transactions by most time consuming or slowest average response time.

| APPS<br>Plum (Staging)   | TIME PICKER<br>Last 7 days ending now                 |       |
|--------------------------|-------------------------------------------------------|-------|
| MONITORING               | Type Web $\checkmark$                                 |       |
| Overview<br>Service maps | Most time consuming ~                                 |       |
| Transactions             | CatalogController#index                               | 29.1% |
| Databases                | CurationConcerns::ScannedResourcesController#edit     | 15%   |
| External services        | CurationConcerns::ScannedResourcesController#manifest | 14.1% |
| Ruby VMs                 | WelcomeController#index                               | 13.3% |
|                          | CurationConcerns::ScannedResourcesController#update   | 9.57% |
| EVENTS                   | CurationConcerns::ScannedResourcesController#show     | 7 86% |

### **NEW RELIC**

- Click the relevant transaction
- Look at a trace

| Transaction traces         |   |                                                                                                |                                   |
|----------------------------|---|------------------------------------------------------------------------------------------------|-----------------------------------|
| Sample performance details |   |                                                                                                |                                   |
| Date                       | ~ | Transaction / Details                                                                          | \$<br>App server $ \diamondsuit $ |
| 09/21 06:49 — 5 days ago   |   | CurationConcerns::ScannedResourcesController#edit<br>/concern/scanned_resources/zs25x8738/edit | 2,063 ms                          |

#### **NEW RELIC**

#### • View trace details

| Summary       | Trace details  | Map <sup>Beta</sup> | Database queries                                                                       |           |           |
|---------------|----------------|---------------------|----------------------------------------------------------------------------------------|-----------|-----------|
| Expand perfo  | ormance proble | ms Coll             | lapse all                                                                              |           |           |
| Duration (ms) | Duration (%)   |                     | Segment                                                                                | Drilldown | Timestamp |
| 2,060         | 1              | 00.00%              | CurationConcerns::ScannedResourcesController#edit                                      |           | 0.000     |
| 2,060         | 9              | 9.85%               | > 25 fast method calls                                                                 |           | 0.000     |
| 2,060         | 9              | 9.71%               | ActionDispatch::Routing::RouteSet#call                                                 |           | 0.003     |
| 2,060         | 9              | 9.61%               | <ul> <li>CurationConcerns::ScannedResourcesController<br/>#edit</li> </ul>             |           | 0.005     |
| 21.0          | 1              | 02%                 | Net::HTTP[http://localhost:8080/fedora/rest/stagin<br>g/zs/25/x8/73/zs25x8738]: HEAD > |           | 0.007     |
| 48.0          | 2              | 2.33%               | Net::HTTP[http://localhost:8080/fedora/rest/stagin<br>g/zs/25/x8/73/zs25x8738]: GET >  |           | 0.037     |
| 1,250         | 6              | i <b>0.3</b> 5%     | Application code (in CurationConcerns::ScannedRes<br>ourcesController#edit) @          |           | 0.085     |
| 1.0           | 0              | 0.05%               | Postgres User find                                                                     |           | 1.330     |
| 8.0           | 0              | .39%                | > 6 calls to Postgres Role find                                                        |           | 1.332     |
| 618           | 2              | 9.96%               | > base/edit.html.erb Template                                                          |           | 1.402     |
| 607           | 2              | 9.42%               | base/_form.html.erb Partial                                                            |           | 1.413     |
| 32.0          | 1              |                     | > base/_form_descriptive_fields.html.<br>erb Partial                                   |           | 1.425     |

## STEP 3: PROFILING RUBY (IF NECESSARY)

- You're probably past the point of the Benchmark module providing enough information now.
- Enter RubyProf (<u>https://github.com/ruby-prof/ruby-prof</u>)

```
require 'ruby-prof
  desc "Profiles saving a resource"
  task profile_saving: :environment do
13
    s = ScannedResource.find("z603qz15t")
12
    s.title = ["Profile Testing"]
11
    puts "Running Profile"
10
     result = RubyProf.profile do
       s.save!
    end
    printer = RubyProf::CallStackPrinter.new(result)
6
     printer.print(File.open("tmp/test_dump.html", 'w'), min_percent: 1)
  end
```

## **STEP 3: PROFILING RUBY**

23,543 calls to RDFSource#get\_values was our culprit.

#### That many calls to ANY code is going to be slow.

| %) ActiveTriples::RDFSource#get_relation [997 calls, 23543 total]                         |
|-------------------------------------------------------------------------------------------|
| 6%) ActiveTriples::Persistable#reload [997 calls, 5080 total]                             |
| 00.00%) ActiveTriples::ParentStrategy#reload [997 calls, 4047 total]                      |
| (99.59%) ActiveTriples::Persistable#persist! [997 calls, 2018 total]                      |
| % (100.00%) ActiveSupport::Callbacks#run_callbacks [997 calls, 2033 total]                |
| 57% (99.99%) ActiveTriples::Resource#_run_persist_callbacks [997 calls, 2018 total]       |
| 49.57% (99.99%) ActiveSupport::Callbacks# run_callbacks_ [997 calls, 2039 total]          |
| = 49.57% (99.99%) ActiveTriples::ParentStrategy#persist! [997 calls, 2018 total]          |
| =48.92% (98.70%) ActiveTriples::ParentStrategy#erase_old_resource [997 calls, 2018 total] |
| =42.30% (86.47%) RDF::Enumerable#statements [997 calls, 2018 total]                       |
| = 42.30% (99.99%) Kernel#Array [997 calls, 2603 total]                                    |
| = 42.30% (100.00%) <u>RDF::Quervable::Enumerator#to_a</u> [997 calls, 2114 total]         |
| =42.30% (99.99%) <u>RDF::Enumerable#to_a</u> [1994 calls, 4244 total]                     |
| = 42.28% (99.97%) Enumerable#to_a [997 calls, 18305 total]                                |
| =42.28% (100.00%) Enumerator#each [997 calls, 23477 total]                                |
| =42.28% (100.00%) Enumerator::Generator#each [997 calls, 33898 total]                     |
| =42.28% (100.00%) RDF::Enumerable#each_statement [997 calls, 9256 total]                  |
| 42.27% (99.98%) <u>ActiveTriples::RDFSource#each [997 calls, 11138 total]</u>             |
| =42.27% (99.99%) <u>RDF::Graph#each</u> [997 calls, 11140 total]                          |
| = 42.27% (100.00%) <u>RDF::Queryable#query</u> [997 calls, 181818 total]                  |
| = 42.27% (99.99%) <u>RDF::Queryable#query</u> [997 calls, 181818 total]                   |
| =42.24% (99.95%) RDF::Repository::Implementation#query_pattern [997 calls, 7482]          |

## **STEP 4: CALL IN REINFORCEMENTS**

You have enough research now to get a lot of help if you need it. Message the community – you'll get a response.

There would be a picture of a bunch of collaboration on Slack here if the logs went back that far.

## **STEP 5: FIX IT AND START OVER**

It turned out ActiveFedora was copying graph objects statement-by-statement many times it didn't need to. One PR cut things down to around 60 seconds to persist.

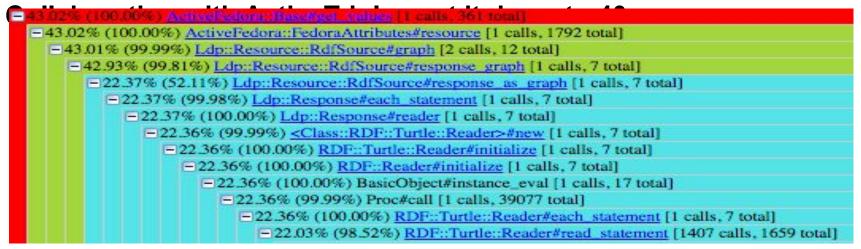

## **WHAT IF IT'S FEDORA?**

After we fixed the ruby problems, New Relic showed that GETs of a single 1,000 page object were taking 40-60 seconds.

#### REPRODUCTION

Get the smallest set of test scripts you can to reproduce the problem (thanks Esmé!) and either message the Fedora community on IRC or make a ticket on their Jira.

https://jira.duraspace.org/projects/FCREPO/issues/

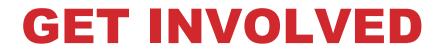

Fedora's always looking for community involvement. If you feel like you can contribute towards your own performance issues, please get involved!

## MORAL OF THE STORY

Profiling is often difficult and exhausting. It takes a lot of time.

- Decide if it's worth the investment.
- Focus your effort.
- Spend time on the slowest pieces first. Sometimes it's easy to work on micro-improvements – avoid the temptation.

## **QUESTIONS?**

- **Trey Pendragon**
- tpendragon@princeton.edu
- @pendragon\_dt